# Installing and configuring the ufw firewall package.

Sudo apt-get install ufw

afnog@pc39:~\$ sudo apt-get install ufw

Enable the firewall after installation using the command below.

ufw enable

```
afnog@pc39:~$ sudo ufw enable
Command may disrupt existing ssh connections. Proceed with operation (y|n)? y
ERROR: initcaps
[Errno 2] ip6tables v1.4.21: can't initialize ip6tables table 'filter': Table do
es not exist (do you need to insmod?)
Perhaps ip6tables or your kernel needs to be upgraded.
```
In case you get the following errors above, perform the following steps below to enable UFW

Edit file ufw in the following directory as below and change the IPV6=yes to IPV6=no as below.

```
afnog@pc39:~$ sudo vi /etc/default/ufw
```
IPV6=no

When you check the status again, it should show active

ufw status verbose

```
afnog@pc39:~$ sudo ufw status verbose
Status: active
Logging: on (low)
Default: deny (incoming), allow (outgoing)
New profiles: skip
afnog@pc39:~$
```
The first thing you want to do is how to check help manual.

# ufw --help

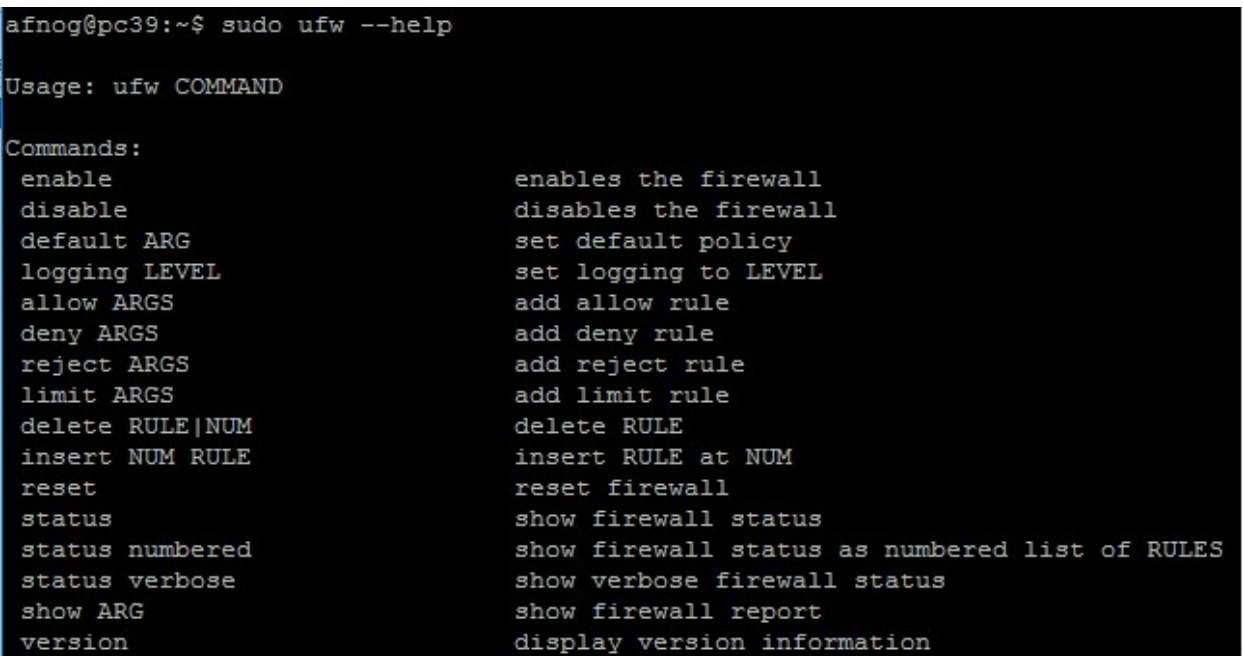

How do we add rules to allow and deny packets?

There are three methods which are allow, deny or reject

Deny drops packets without any message

Reject drops packets with a message

To allow a web server packet which is port 80 for example, you issue command below.

ufw allow 80

You can check the rule table by using command below

## ufw status numbered

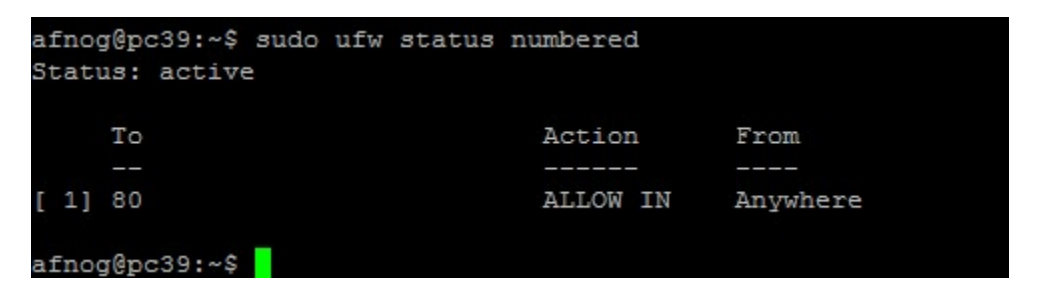

To reject port 8080 for example can be achieved using command bellow

Ufw reject 8080

afnog@pc39:~\$ sudo ufw reject 8080 Rule added

#### Ufw deny 8081

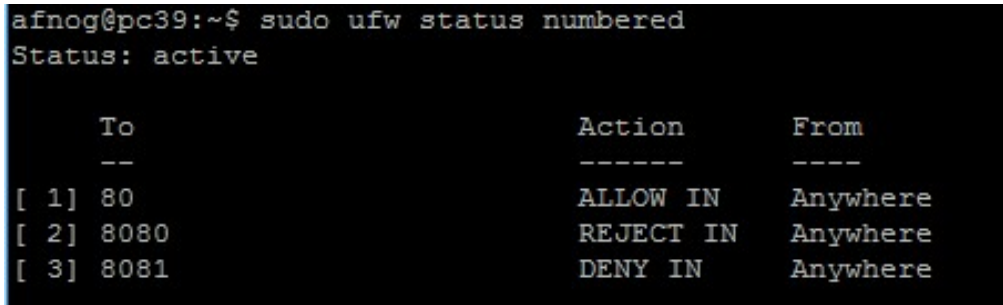

Check the rule table to see your firewall rule addition for the previous rule as above

If you want to specify a particular protocol and that can be achieved with below command

ufw allow to any port 9000 proto udp

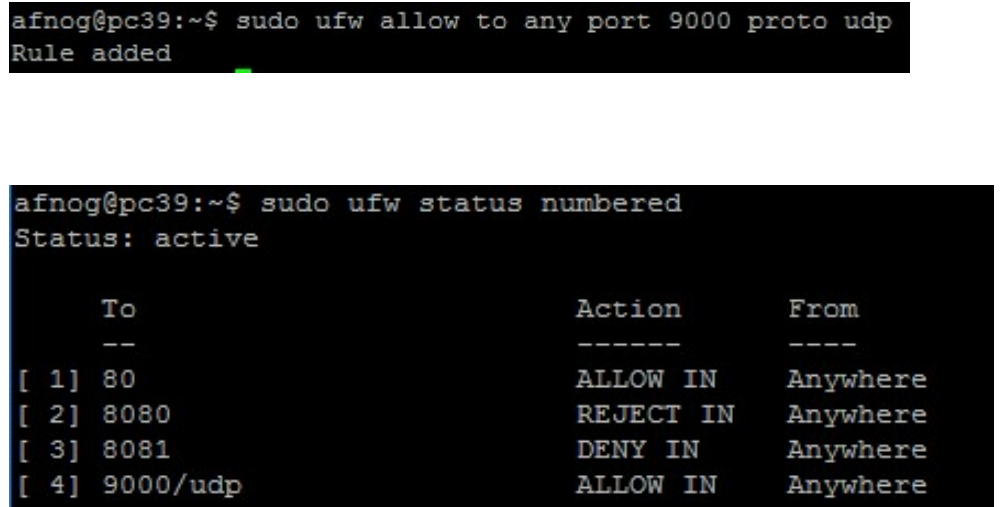

To block SSH protocol, you issue command below.

Ufw deny ssh

afnog@pc39:~\$ sudo ufw deny ssh Rule added

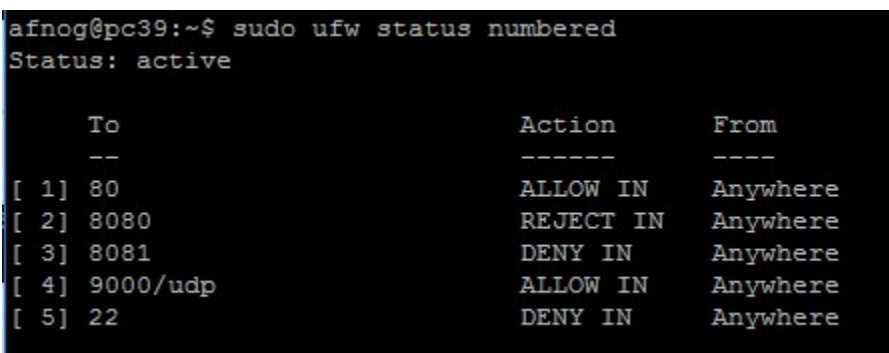

To completely deny ssh as in IN and OUT, then the following command applies. That implies SSH is deny in both directions.

Ufw deny OUT 22

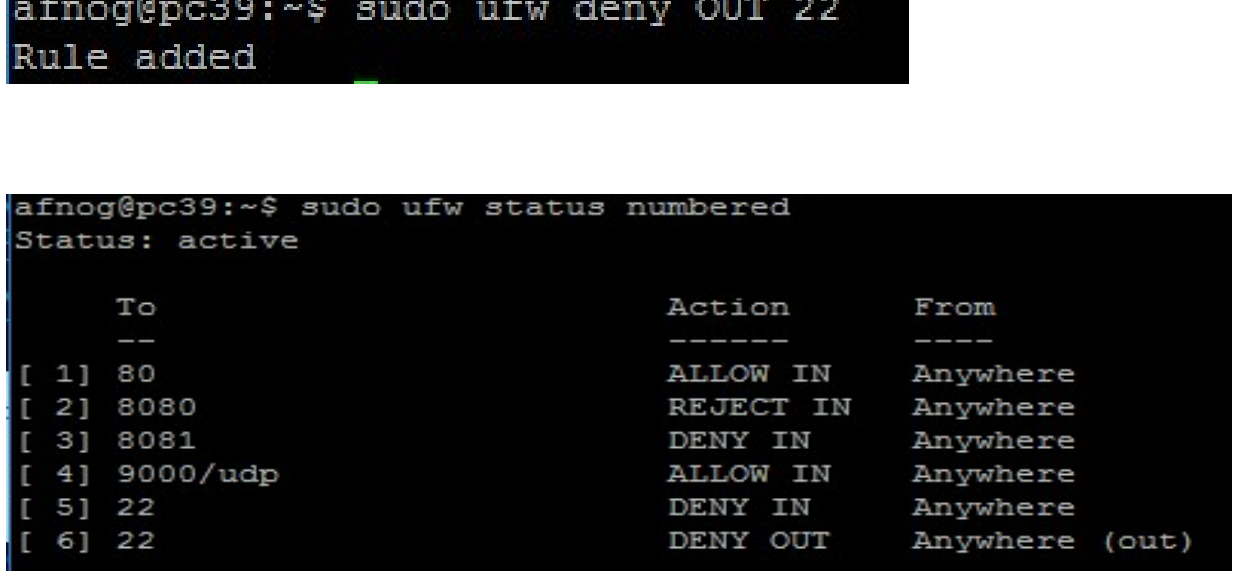

Another thing you want to be able to do is control which IP address comes in or out of your server.

For example you want to block all incoming connection from an iP address, the command below applies

ufw deny from 196.200.219.101 to any

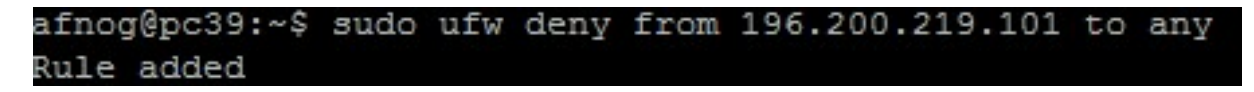

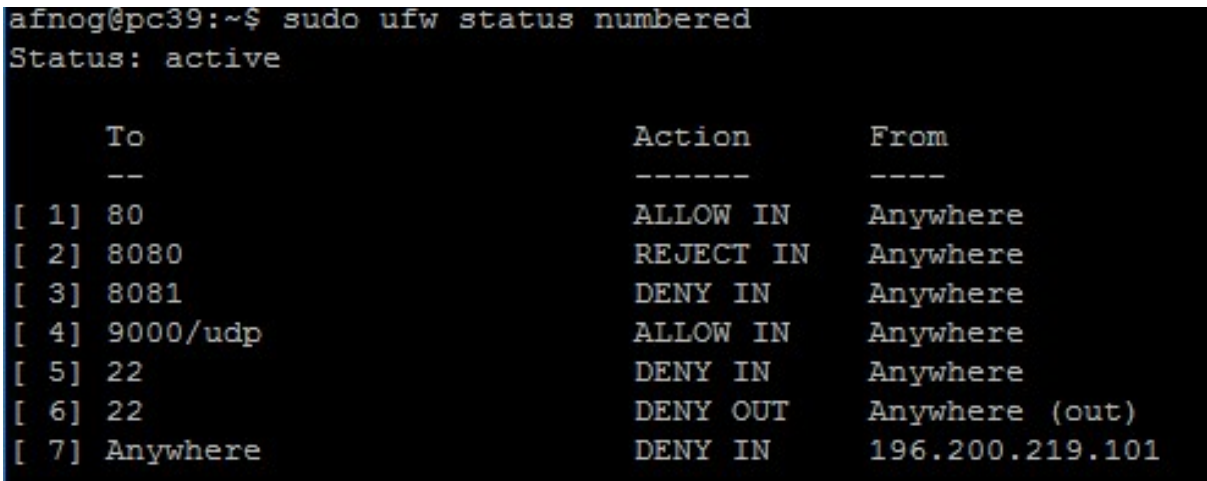

For example if you want to block all outgoing connection from the same IP address above, the command below applies.

ufw deny OUT from any to 196.200.219.101

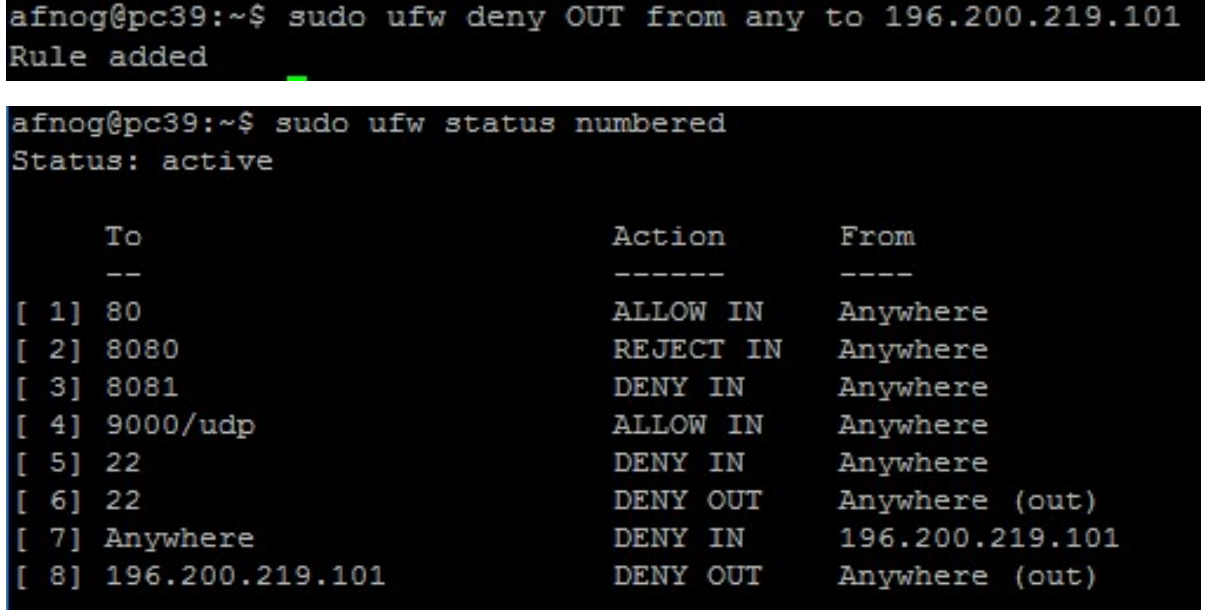

If you want to allow in and out from a particular port, the following command applies.

## ufw allow OUT from any port 8080 to 196.200.219.102

afnog@pc39:~\$ sudo ufw allow OUT from any port 8080 to 196.200.219.102 Rule added

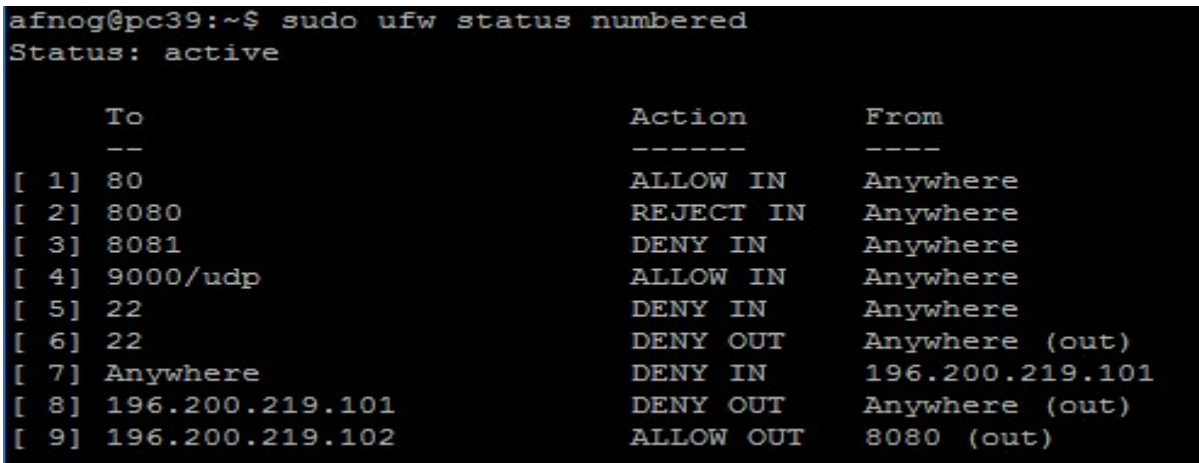

# ufw allow IN from from 196.200.219.102 to any port 8080

afnog@pc39:~\$ sudo ufw allow IN from 196.200.219.102 to any port 8080 Rule added

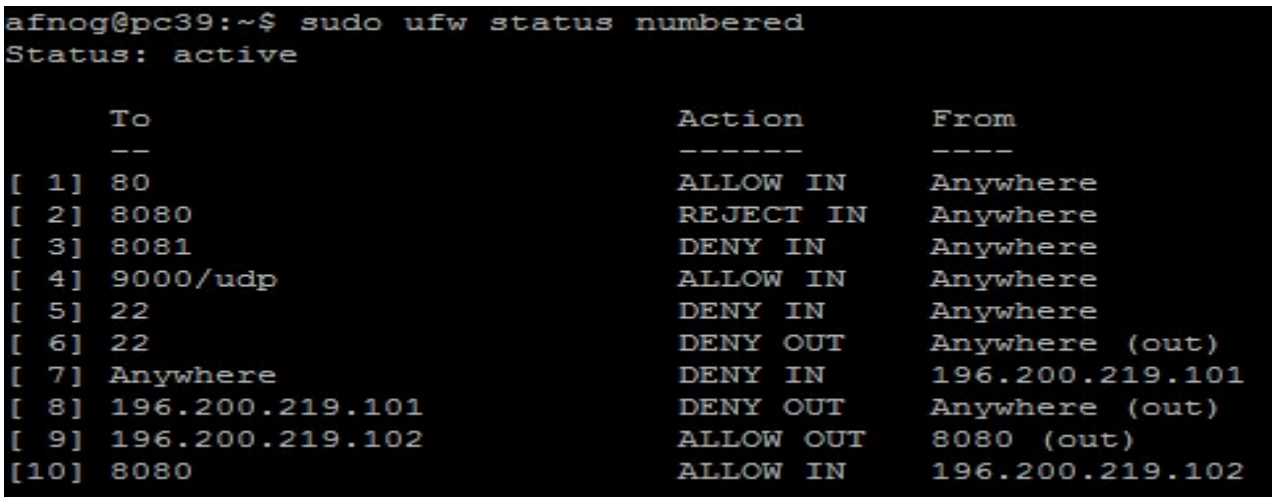

For instance if you want to remove any particular rule, the following command applies.

ufw delete 2

Where 2 is the status number for rule rejecting port 8080

Check the status for the firewall and you will see that rule deleted permanently.

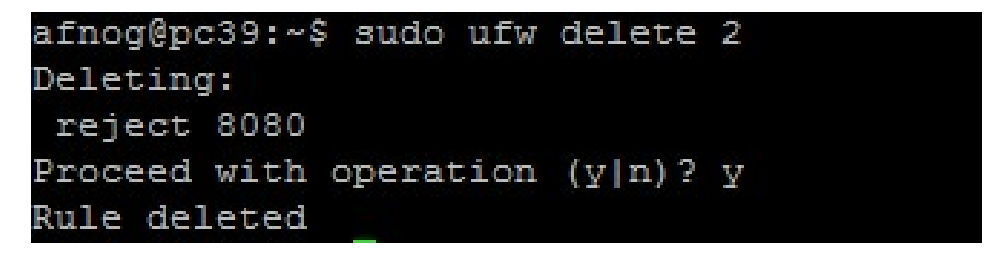

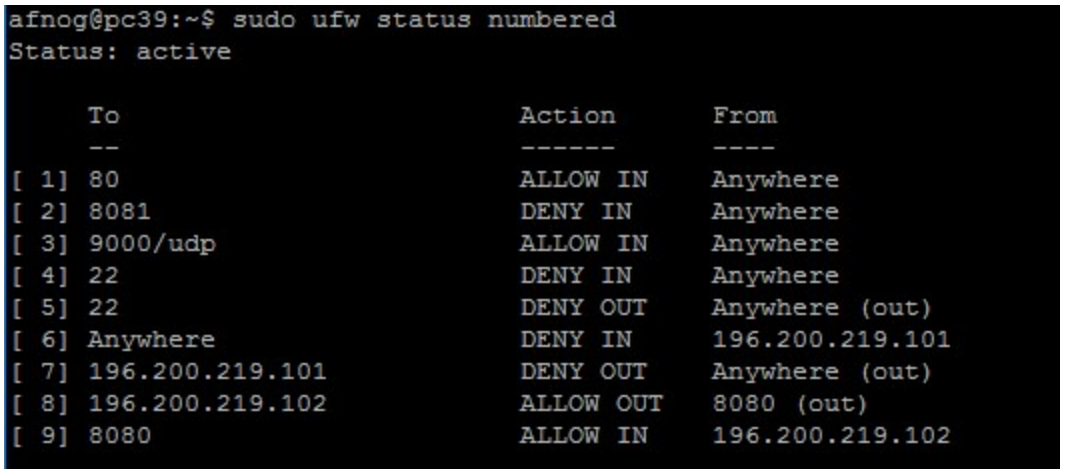

To prevent ping to the server the following file edit can help achieve it.

Test to ensure you can first ping your server as below

```
C:\Users\franko>ping 196.200.219.139
Pinging 196.200.219.139 with 32 bytes of data:
Reply from 196.200.219.139: bytes=32 time=1ms TTL=62
Reply from 196.200.219.139: bytes=32 time=1ms TTL=62
Reply from 196.200.219.139: bytes=32 time=1ms TTL=62
Reply from 196.200.219.139: bytes=32 time=1ms TTL=62
Ping statistics for 196.200.219.139:
   Packets: Sent = 4, Received = 4, Lost = \theta (\theta% loss),
Approximate round trip times in milli-seconds:
   Minimum = 1ms, Maximum = 1ms, Average = 1ms
```
Vi /etc/ufw/before.rules

afnog@pc39:~\$ sudo vi /etc/ufw/before.rules

You can either comment that line out or change the ACCEPT to DROP as shown below

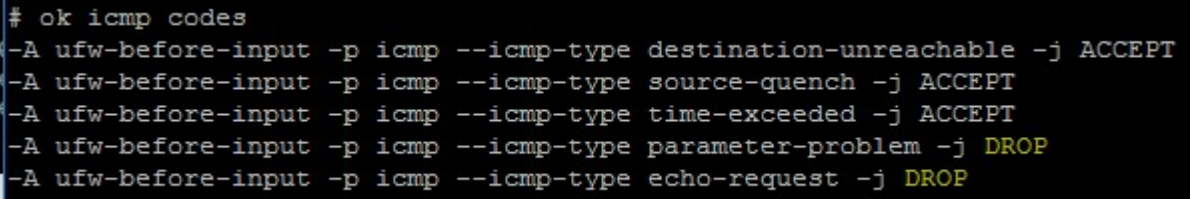

Please note that you need to disable and enable the ufw to let the rule work.

afnog@pc39:~\$ sudo ufw disable

to disable firewall

afnog@pc39:~\$ sudo ufw enable

to enable firewall

If you want to remove all rules, you can issues command below.

Ufw reset

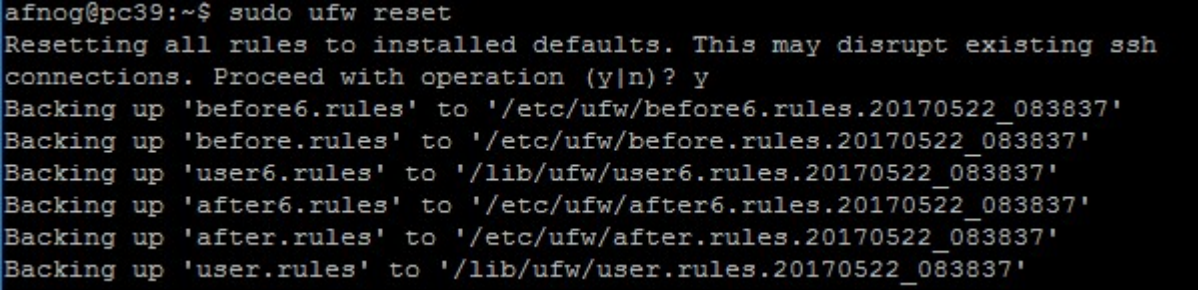